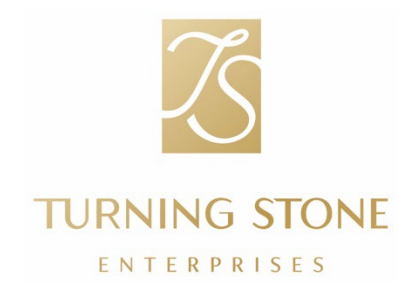

À : Tous les membres de l'équipe

- DE : Jim Langin, vice-président, People Operations
- CC : Kawel LauBach, vice-présidente principale, People and Culture
- OBJET : Informations W-2 de fin d'année

À l'approche de la prochaine saison fiscale, il est important d'être bien préparés. L'équipe People and Culture est là pour vous fournir des informations et des ressources essentielles afin de vous aider.

Dates clés :

- Distribution W-2 : les formulaires W-2 seront envoyés à tous les membres de l'équipe d'ici le 31 janvier 2024. Si vous avez choisi de recevoir des documents par courrier, nous vous enverrons votre formulaire W-2 à l'adresse que vous avez indiquée sur le portail UKG. Veuillez prendre le temps de mettre à jour vos coordonnées dans UKG afin de vous assurer de recevoir votre W-2.
	- o Vous pouvez mettre à jour vos coordonnées dans l'application UKG en accédant à Menu/Profil/Modifier, ou en ligne en accédant à [e14.ultipro.com/Login.aspx](https://e14.ultipro.com/Login.aspx), Moi/Nom, Adresse et Téléphone/Modifier.
	- o Si vous avez oublié votre mot de passe UKG, cliquez simplement sur « Mot de passe oublié ? » et un lien sera envoyé à votre adresse e-mail pour réinitialiser votre mot de passe.

Ressources fiscales :

- Si vous avez besoin d'une copie supplémentaire de votre formulaire W-2, vous pouvez en imprimer une en vous connectant au portail UKG à l'adresse [e14.ultipro.com/Login.aspx](https://e14.ultipro.com/Login.aspx), puis en accédant à Myself/Pay/W-2. Consultez les captures d'écran ci-dessous.
- Turbo Tax : les instructions d'utilisation de TurboTax via le portail UKG sont incluses ci-dessous.

N'hésitez pas à consulter l'équipe People and Culture à tout moment pour obtenir de l'aide.

Merci !

## Accéder à votre W-2 sur le portail UKG

Il est facile d'accéder à vos informations W-2 sur UKG via leur site Web. L'accès fonctionne mieux avec les navigateurs Web Safari ou Google Chrome sur un ordinateur de bureau (par rapport à un téléphone portable). Connectez-vous à votre compte UKG sur [e14.ultipro.com/Login.aspx](https://e14.ultipro.com/Login.aspx) (le code d'accès de l'entreprise est **onehcm**) et suivez les étapes suivantes :

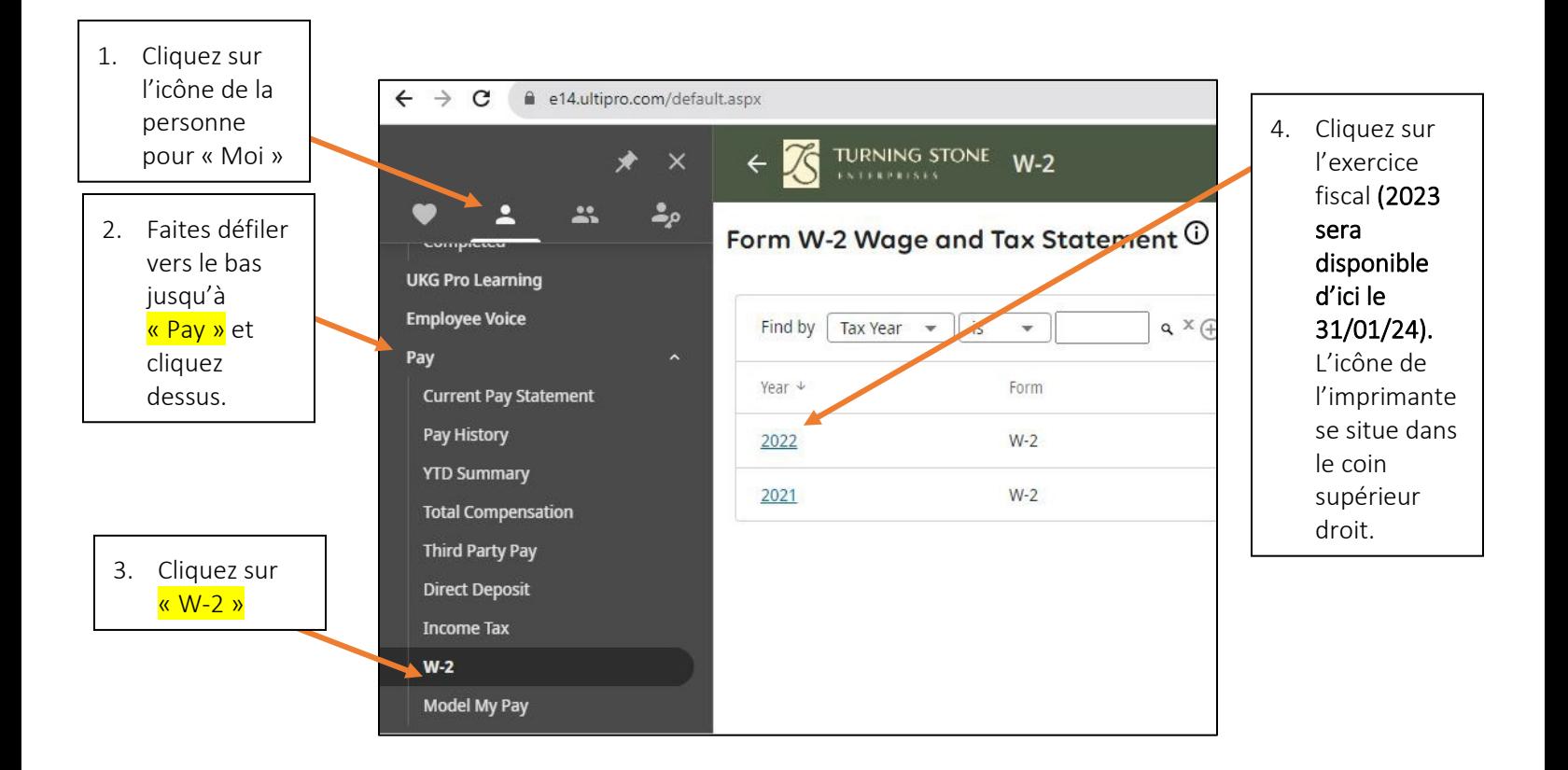

Pour obtenir de l'aide afin d'accéder à votre W-2, appelez l'équipe People and Culture au 315 356 1800 ou envoyez un e-mail à l'adresse [PeopleAndCulture@turningstone.com](mailto:PeopleAndCulture@turningstone.com)

Si vous avez des questions concernant les informations sur votre W-2, veuillez appeler l'équipe Payroll au 315 829 8925 ou envoyer un e-mail à l'adresse [Payroll@turningstone.com.](mailto:Payroll@turningstone.com)

## TurboTax dans UKG

TurboTax est un programme de déclaration fiscale en libre-service intégré à UKG. Il est facile d'importer votre W-2 en quelques clics et de déclarer vos impôts moyennant des frais à l'aide de TurboTax.

- Toutes les questions concernant TurboTax devront passer directement par TurboTax au 1 800 446 8848.
- Pour utiliser TurboTax, vous suivrez les instructions ci-dessus pour accéder à votre W-2. Une fois que vous aurez accédé à votre W-2, vous cliquerez sur l'icône « TurboTax ».

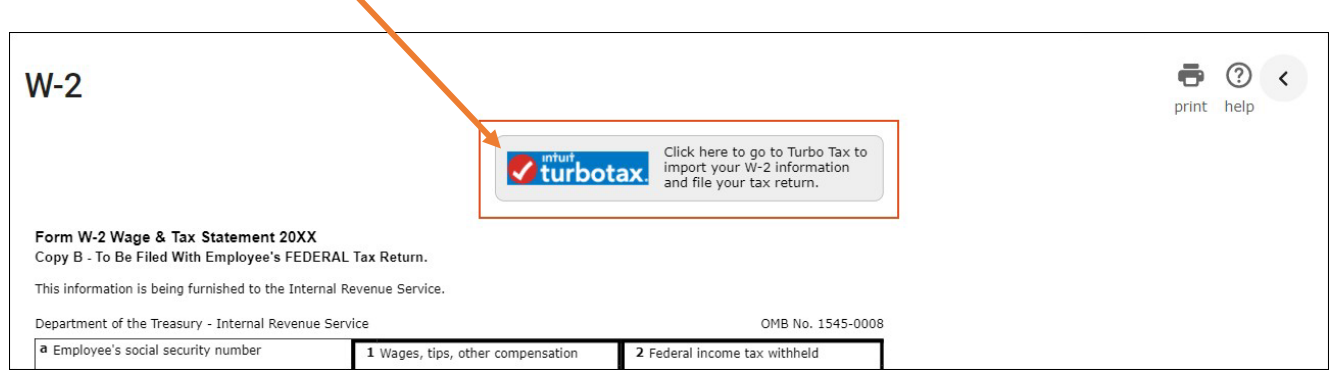

- Importez votre W-2 après avoir ouvert TurboTax :
- Après avoir ouvert TurboTax depuis UKG, vous pouvez facilement importer les informations de votre W-2.
- Pour vérifier votre identité, vous serez invité(e) à fournir les informations suivantes de votre W- $2:$ 
	- o Nom légal
	- o Numéro d'identification de l'employeur (EIN) de la case B (Box B) du formulaire W-2
	- o Numéro de sécurité sociale de la case A (Box A) du formulaire W-2

Pour consulter des ressources supplémentaires sur le site Web Intuit Support afin de vous aider avec TurboTax, cliquez sur les liens ci-dessous :

- Pour obtenir des instructions détaillées sur l'importation de vos informations W-2, cliquez sur ce lien : Comment [importer ou saisir mon](https://ttlc.intuit.com/questions/3545645-how-do-i-import-or-enter-my-w-2) W-2.
- Pour une démonstration vidéo sur l'importation de vos informations  $W-2$ , cliquez sur ce lien : Comment importer [ma vidéo d'aide fiscale](https://ttlc.intuit.com/questions/1934390-how-do-i-import-or-enter-my-w-2) W-2.
- Pour plus d'informations sur la prise d'une photo de votre W-2 dans l'application mobile TurboTax, cliquez sur ce